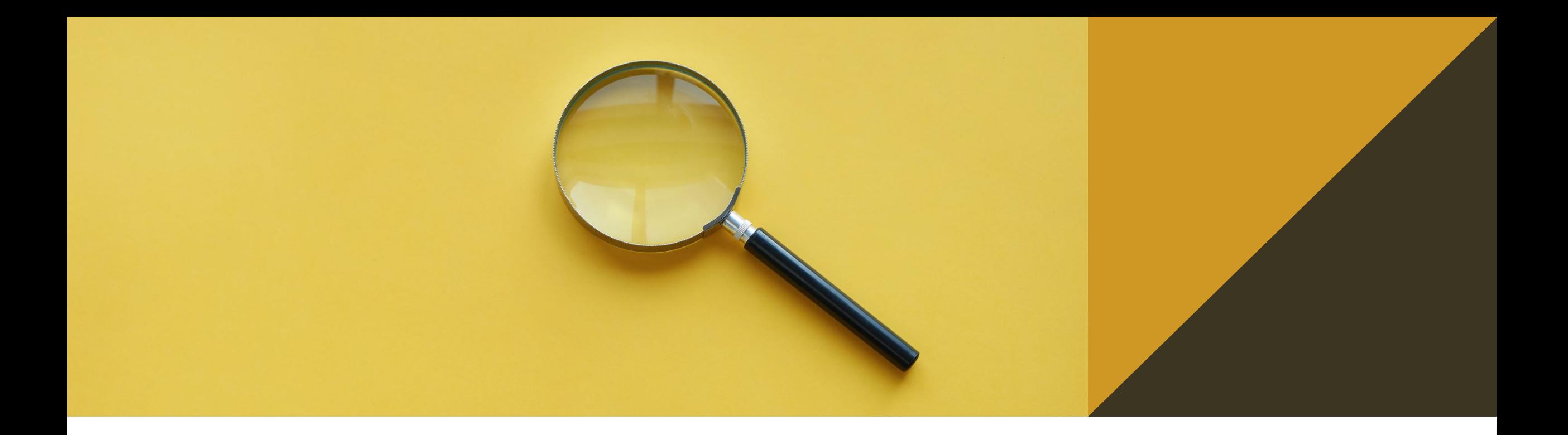

### **SPARQL – dotazy nad RDF**

4. cvičení

Ontologies and Semantic Web

Petr Křemen

### **Data**

- Stáhněte data z https://cw.fel.cvut.cz/b211/ media/courses/b4m36osw/osw5.zip
- Složka **source** obsahuje zdrojové csv soubory a json soubory s jejich transformací pro OntoRefine (s využitím nově vytvořených schémat),
- Složka **data** obsahuje ttl soubory vytvořené v OntoRefine, schémata pro datové sady a soubor s číselníkem zvláště chráněných území z ministerstva vnitra.

### **Upload dat**

- Vytvořte si nový repositář (typ "No Inference"), např. osw-sparql.
- V záložce Import > RDF klikněte na Upload RDF files a označte všechny soubory ve složce **data**.

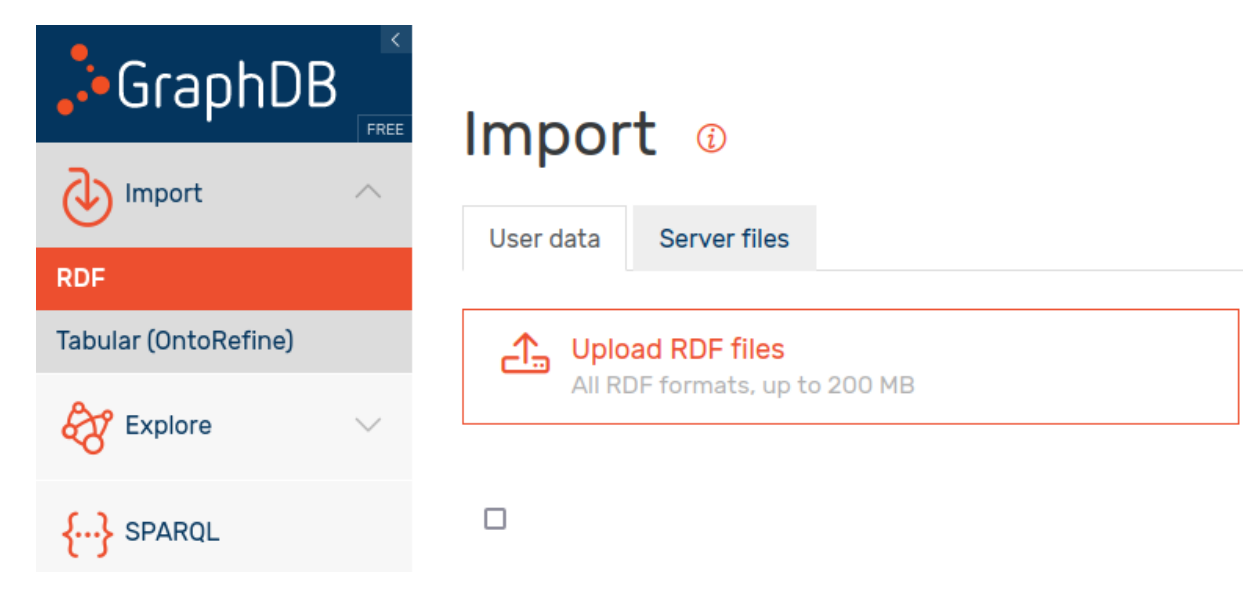

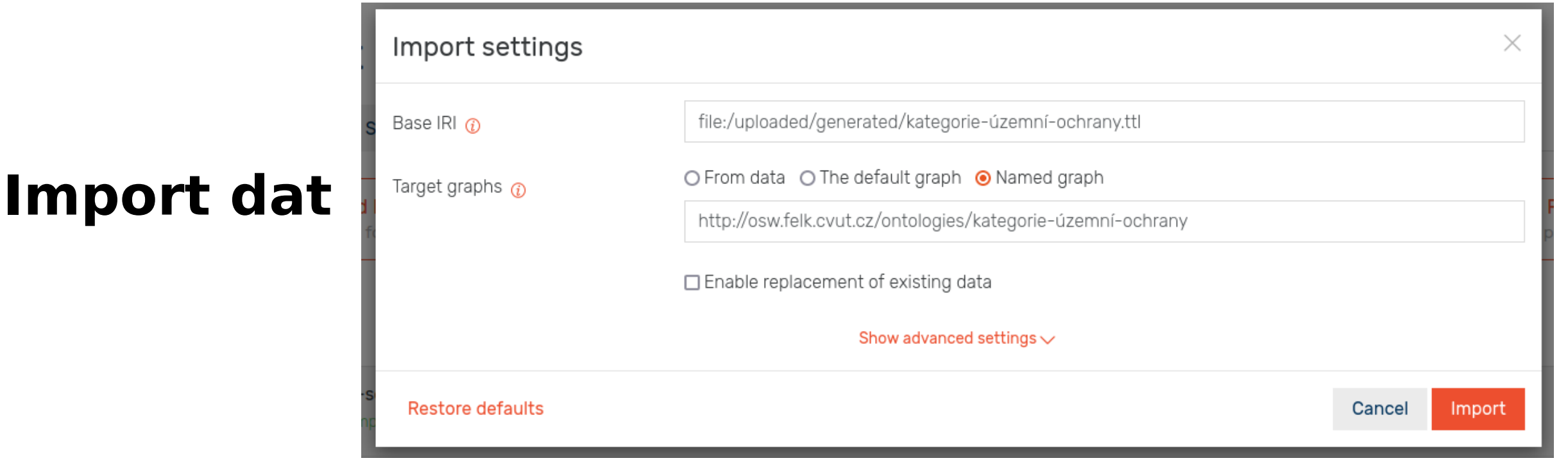

Každý soubor naimportujte do pojmenovaného grafu:

**http://osw.felk.cvut.cz/medmicha/ontologies/<FILENAME>** pro schémata, nebo **http://osw.felk.cvut.cz/medmicha/<FILENAME>** pro datové sady.

Takže například: **<http://osw.felk.cvut.cz/medmicha/ontologies/vzchu-schema.ttl> [http://osw.felk.cvut.cz/medmicha/ontologies/velkoplošná-zvláště-chráněná-území](http://osw.felk.cvut.cz/medmicha/ontologies/velkoplo%C5%A1n%C3%A1-zvl%C3%A1%C5%A1t%C4%9B-chr%C3%A1n%C4%9Bn%C3%A1-%C3%BAzem%C3%AD-data.ttl)[data.ttl](http://osw.felk.cvut.cz/medmicha/ontologies/velkoplo%C5%A1n%C3%A1-zvl%C3%A1%C5%A1t%C4%9B-chr%C3%A1n%C4%9Bn%C3%A1-%C3%BAzem%C3%AD-data.ttl)**

## **Přehled importovaných dat**

### Graphs overview ®

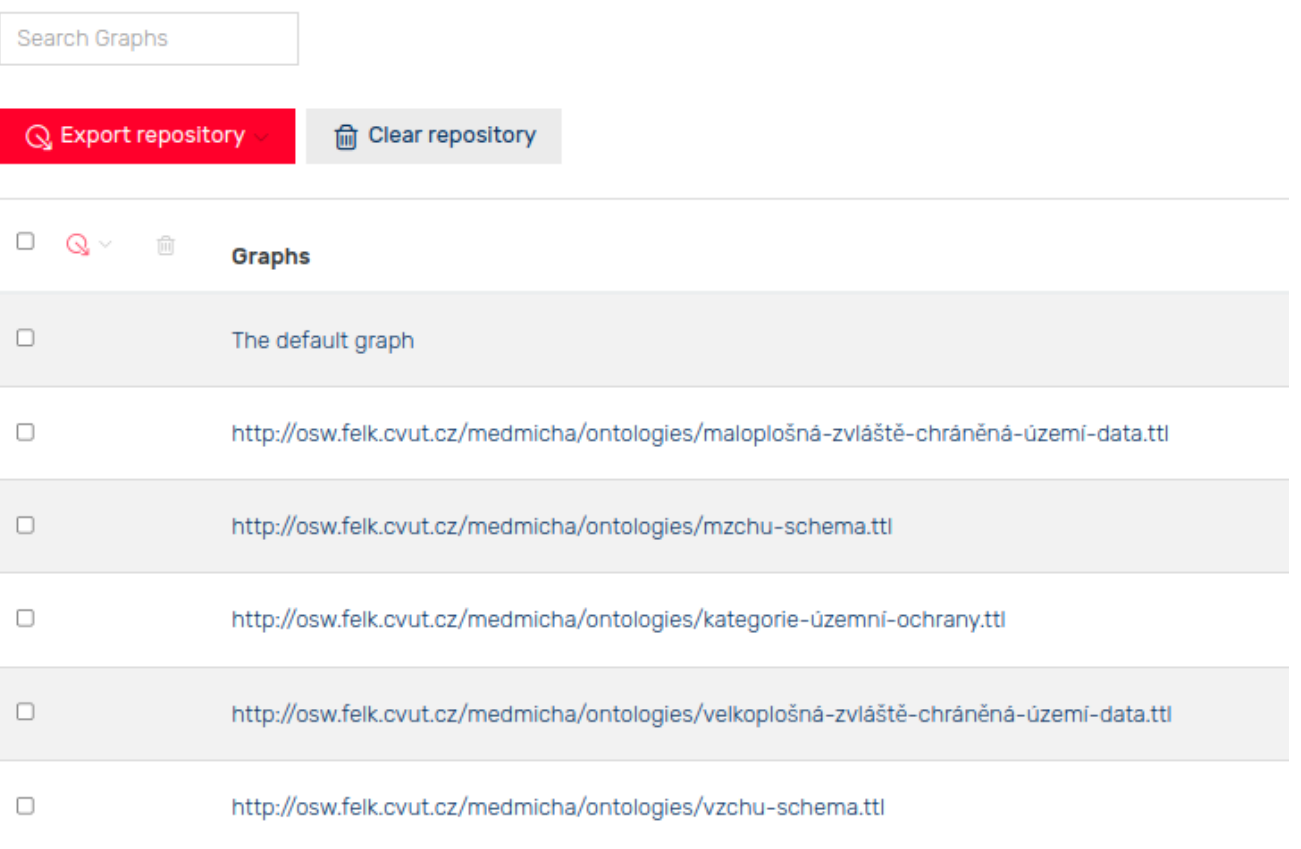

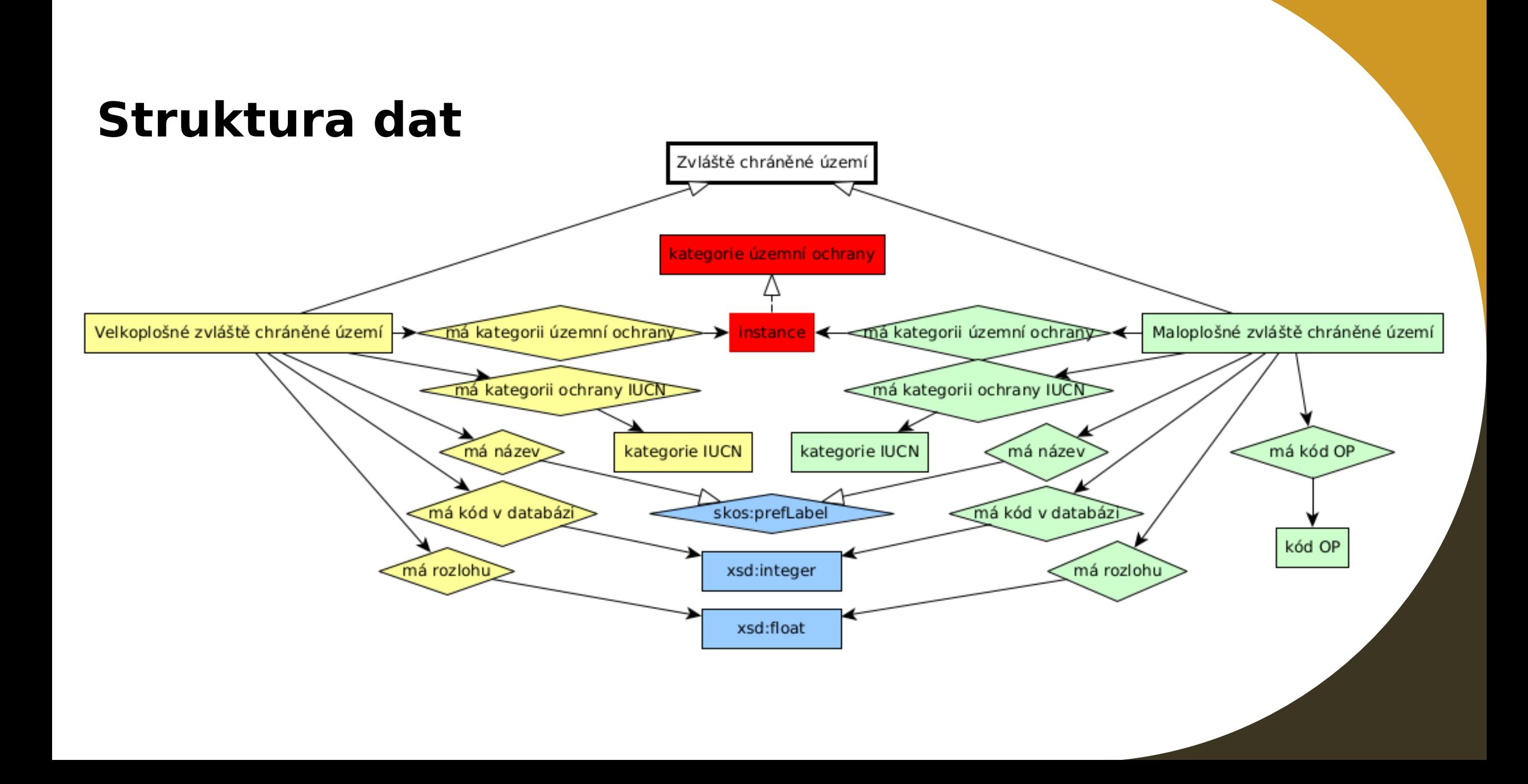

### **Sestavte Autocomplete Index**

- poté budete moci v menu "Visual Graph" snadněji vyhledávat pojmy

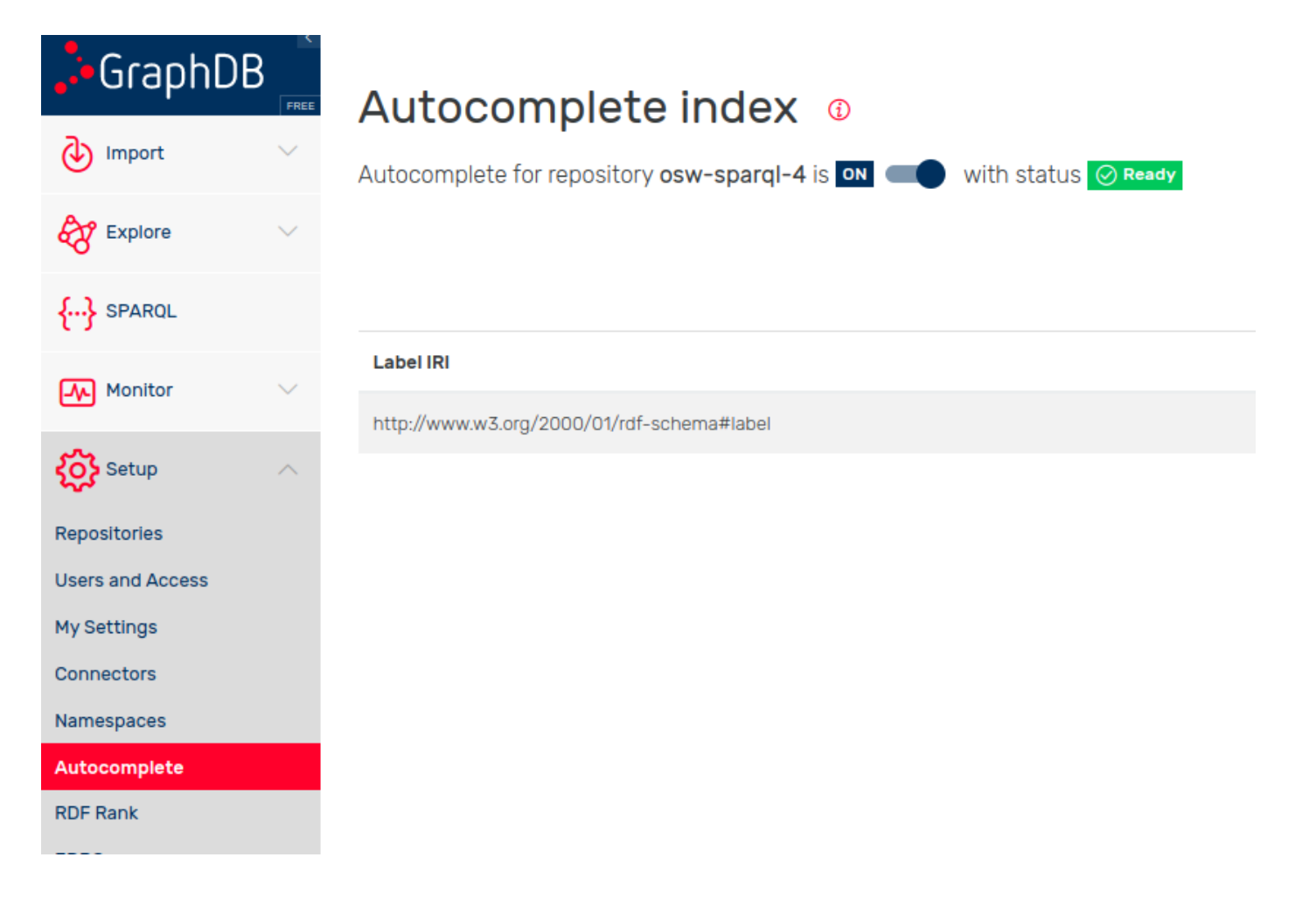

### **Detail pojmu v GraphDB**

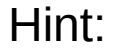

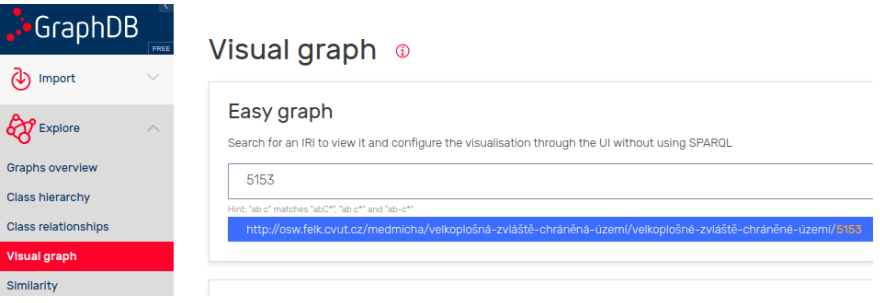

### 5153  $\rho$

#### Source: http://osw.felk.cvut.cz/medmicha/velkoplošná-zvláště-chráněná-území/velkoplošné-zvláště-chráněné-území/5153

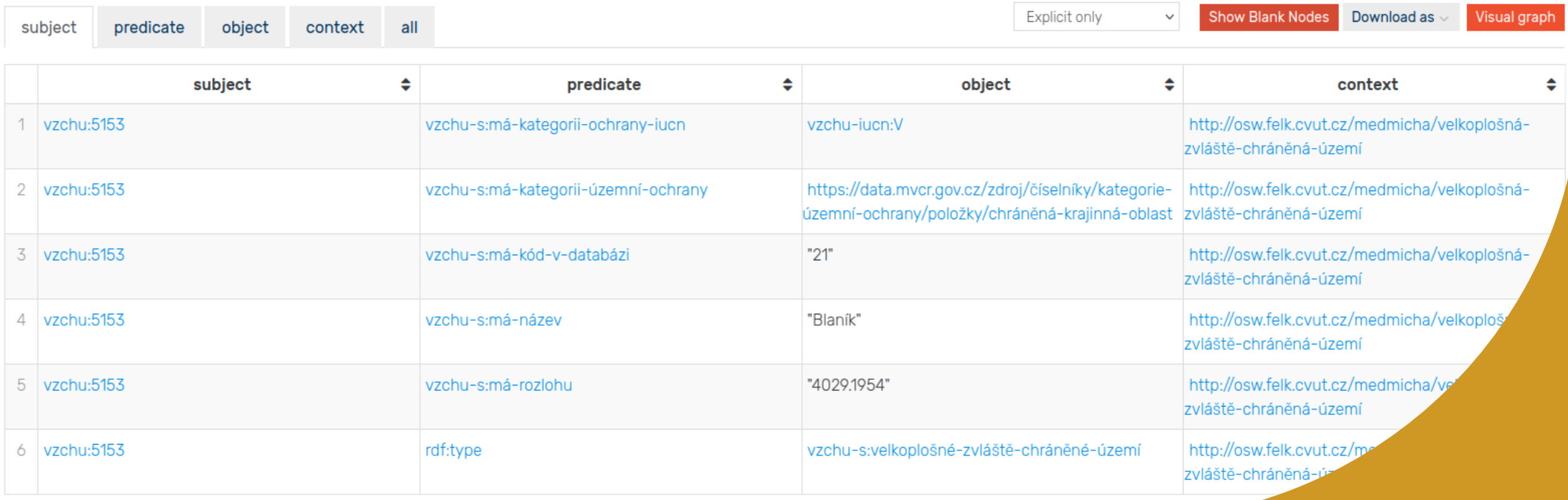

### **SPARQL**

- <https://www.w3.org/TR/sparql11-query/>
- Jazyk pro tvorbu dotazů nad SPARQL daty

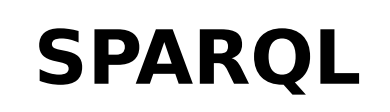

?)

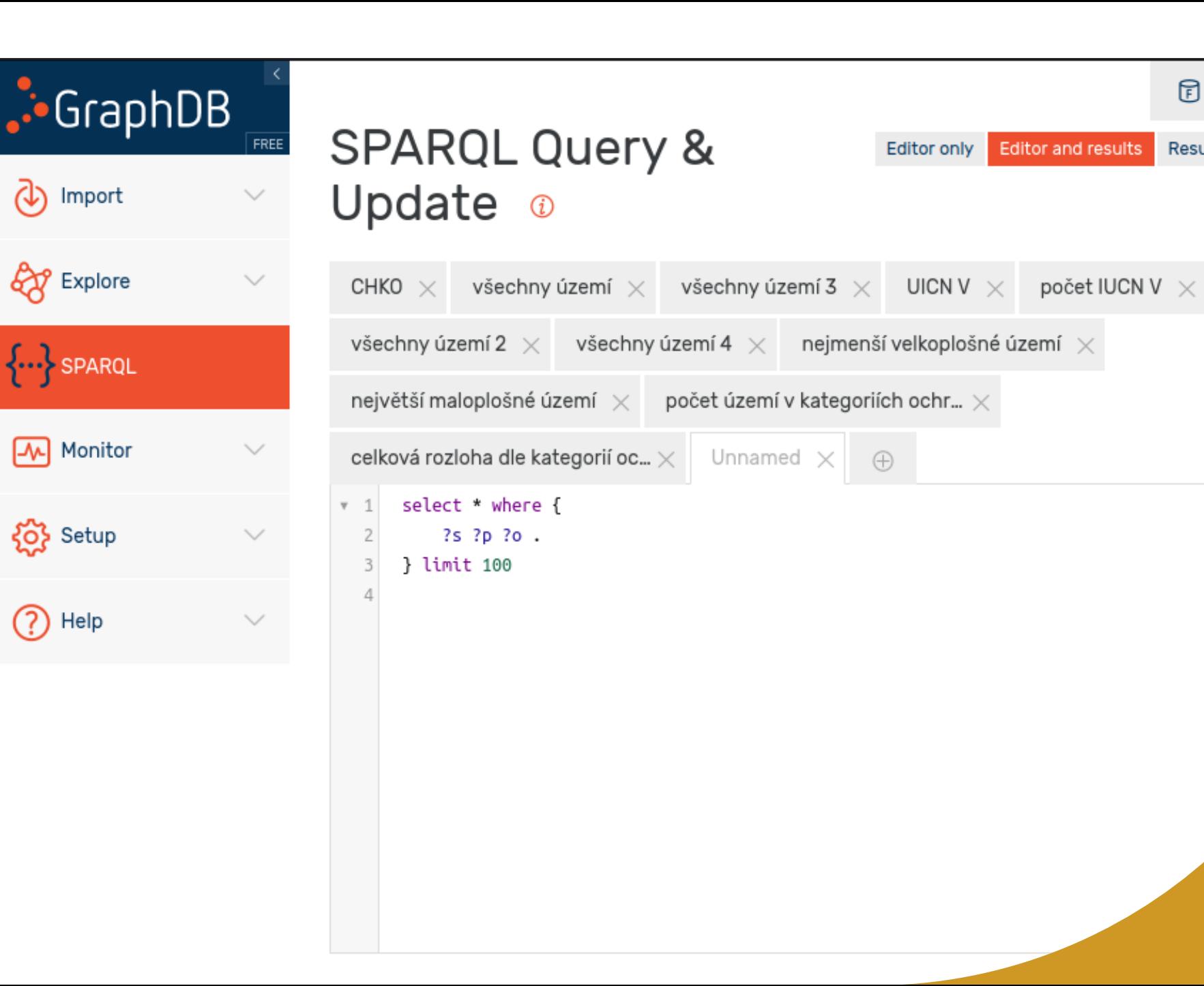

同 0SW-2021  $\vee$ 

Ш

⊞

B

 $\mathscr{S}$ 

Results only

### **Schema odvozené z dat**

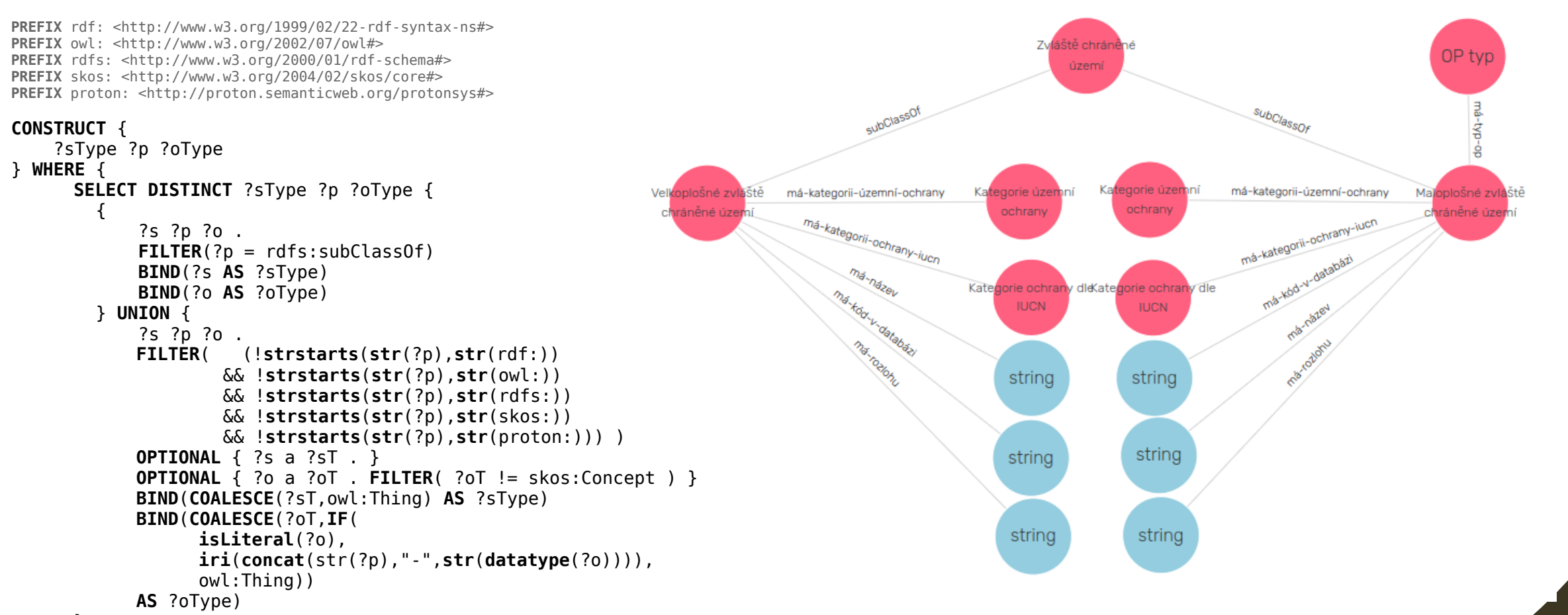

 } }

}

### **SPARQL**

• Vyhledání všech velkoplošných zvláště chráněných územích s typem CHKO:

**PREFIX** vzchu-s: <http://osw.felk.cvut.cz/medmicha/ontologies/velkoplošná-zvláště-chráněná-území/> **PREFIX** kuo: <https://data.mvcr.gov.cz/zdroj/číselníky/kategorie-územní-ochrany/položky/>

```
SELECT ?uzemi {
    ?uzemi a vzchu-s:velkoplošné-zvláště-chráněné-území ;
            vzchu-s:má-kategorii-územní-ochrany kuo:chráněná-krajinná-oblast.
}
```
## **Úkol 1**

Vytvořte dotaz, který vrací

**a)všechna území, nezávisle na tom, zda jsou velkoplošná nebo maloplošná. Tento úkol má minimálně čtyři způsoby řešení. Využijte syntaxi nebo vztahy ve schématu (!).**

- **b)Vraťte u každého území i jeho název**
- **c)Uspořádejte výsledky abecedně podle názvu**
- **d)Zjistěte, zda jsou všechny názvy území unikátní (příp., kolik jich je unikátních).**

# **Úkoly**

2)Vraťte všechna zvláště chráněná území, která mají kategorii ochrany V podle IUCN,

- 3)Vraťte počet všech zvláště chráněných území, která mají kategorii ochrany V podle IUCN,
- 4)Najděte nejmenší a největší zvláště chráněné území, zjistěte jeho název a kategorii ochrany
	- Hint: přetypování stringu ?x na číslo provedete takto: xsd: float (?x)
- 5)Zjistěte počty území podle kategorie územní ochrany a jejich celkovou rozlohu. (Variantně vyfiltrujte kategorie, do kterých spadá alespoň 100 území).

### **Odpovědi**

• Přidám po cvičení

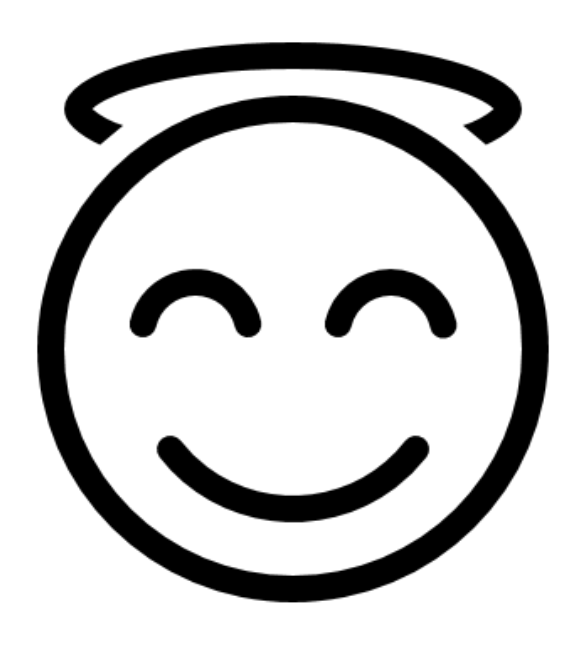